## Het activiteitenrapport beheren in Brio, voor een

## optimale organisatie van je makelaarskantoor

Dankzij het activiteitenrapport in Brio ontsnapt niets aan jouw aandacht! Je kan jouw activiteitenrapport immers aan jouw dossiers koppelen. Vanuit het dossier heb je dan een overzicht van alle activiteiten terzake, ongeacht wie de activiteiten heeft ingevoerd. Zo zie je onmiddellijk wat er voor welk dossier nog dient te gebeuren. Sommige activiteiten kunnen zelfs geautomatiseerd worden zodat Brio de terugkeer van de stukken automatisch kan opvolgen en een herinnering naar de maatschappij kan sturen.

In het Brio-activiteitenrapport kan je ook documenten of foto's toevoegen of jouw Outlookagenda bijwerken.

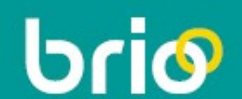

## Inhoud

- Starten met het activiteitenrapport
- Het activiteitenrapport van een gebruiker of een dienst tonen
- Een contextuele activiteit maken
	- De activiteit terugvinden
		- Terugkeren naar de oorsprong
- Een activiteit zonder context maken
	- o Een terugkerende activiteit maken
	- Een collega toevoegen
	- Een project maken
	- o Activiteiten aan elkaar koppelen
- Automatische activiteiten gebruiken
	- De parameters aanpassen
	- Een automatische activiteit maken
	- Een herinnering aan de maatschappij versturen
- Activiteiten inkomende/uitgaande telefonische oproepen
	- o Een standaardactiviteit maken
	- o Een standaardactiviteit gebruiken
- Een activiteit maken bij het verzenden van briefwisseling
	- o Een herinnering versturen
- PaperLess Workflow (PLW)
	- Een activiteit naar Outlook exporteren
- Andere functies
	- o Activiteiten schrappen
	- Activiteiten afsluiten
	- Activiteiten archiveren

## Praktische info

De basisfuncties beheerst is een eerste vereiste